## **CANOPY INVENTORY SEARCH**

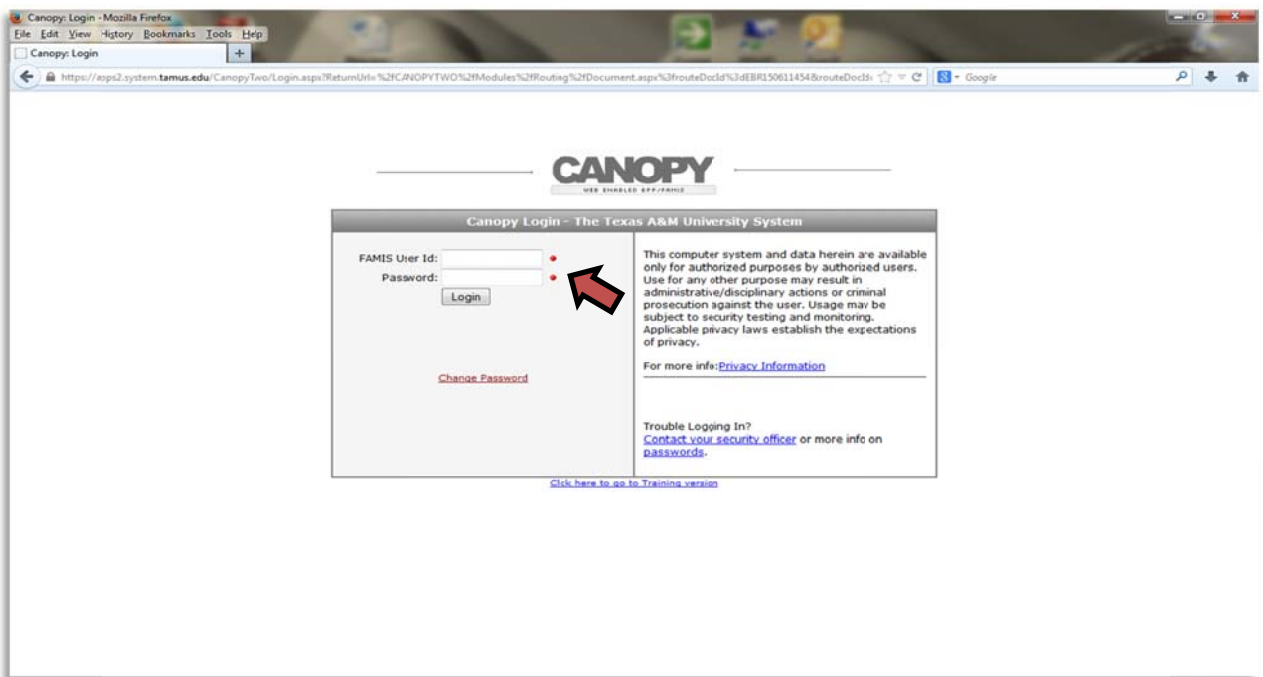

- 1. WEBSITE: https://apps2.system.tamus.edu/CanopyTwo/Login.aspx
- 2. LOGIN WITH YOUR FAMIS CREDITIALS

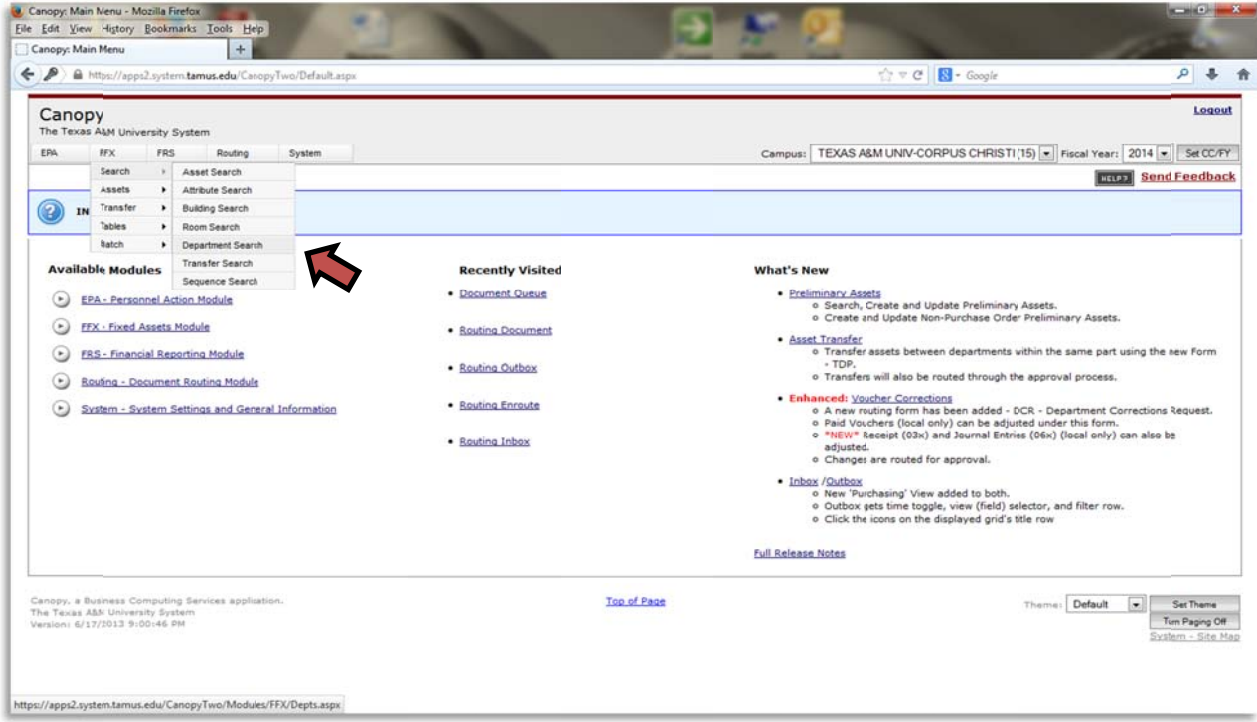

1. FFX TAB - SEARCH - DEPARTMENTAL SEARCH

## CANOPY INVENTORY SEARCH

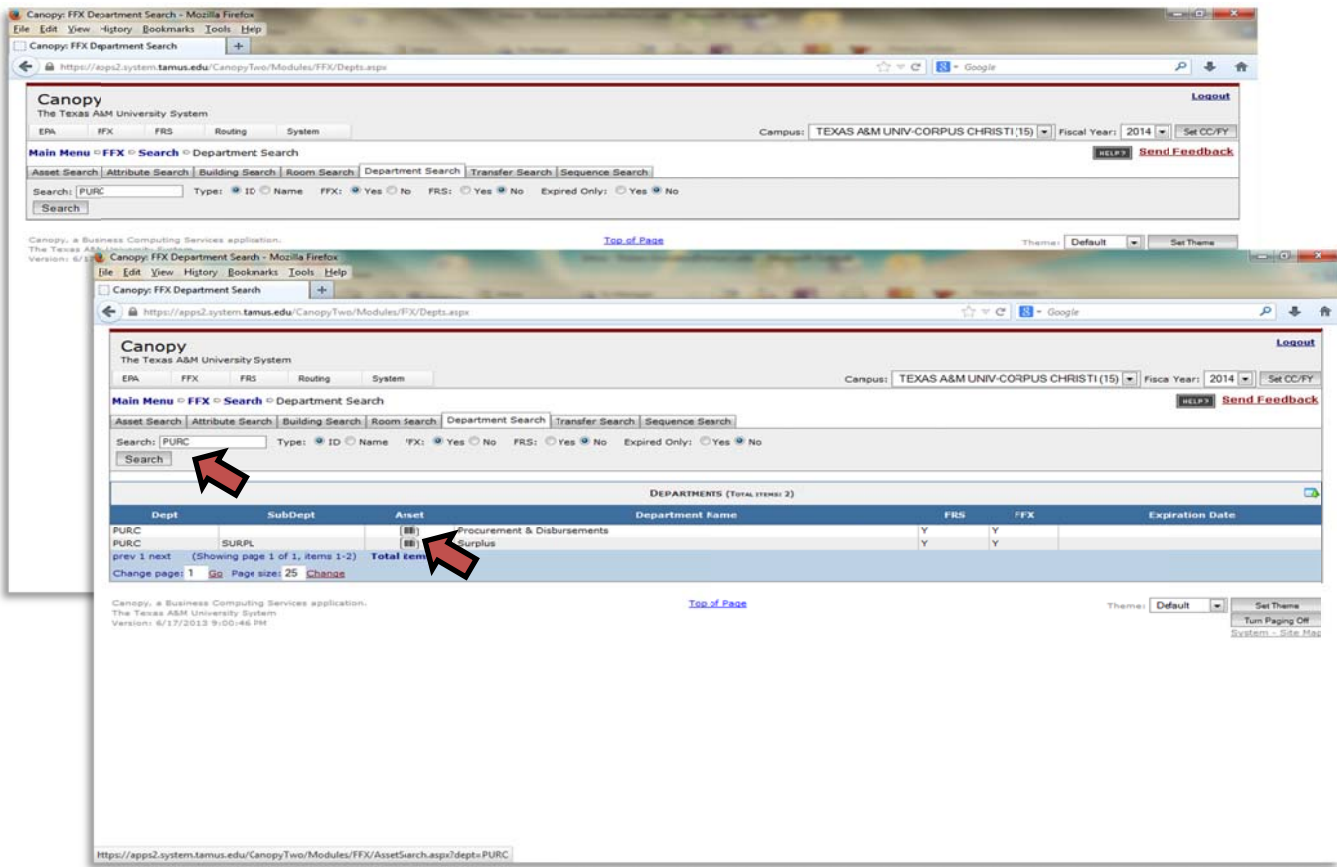

1. SEARCH FOR YOUR DEPARTMENT CODE

## 2. SELECT UNIVERTITO YOUR DEPARTMENT

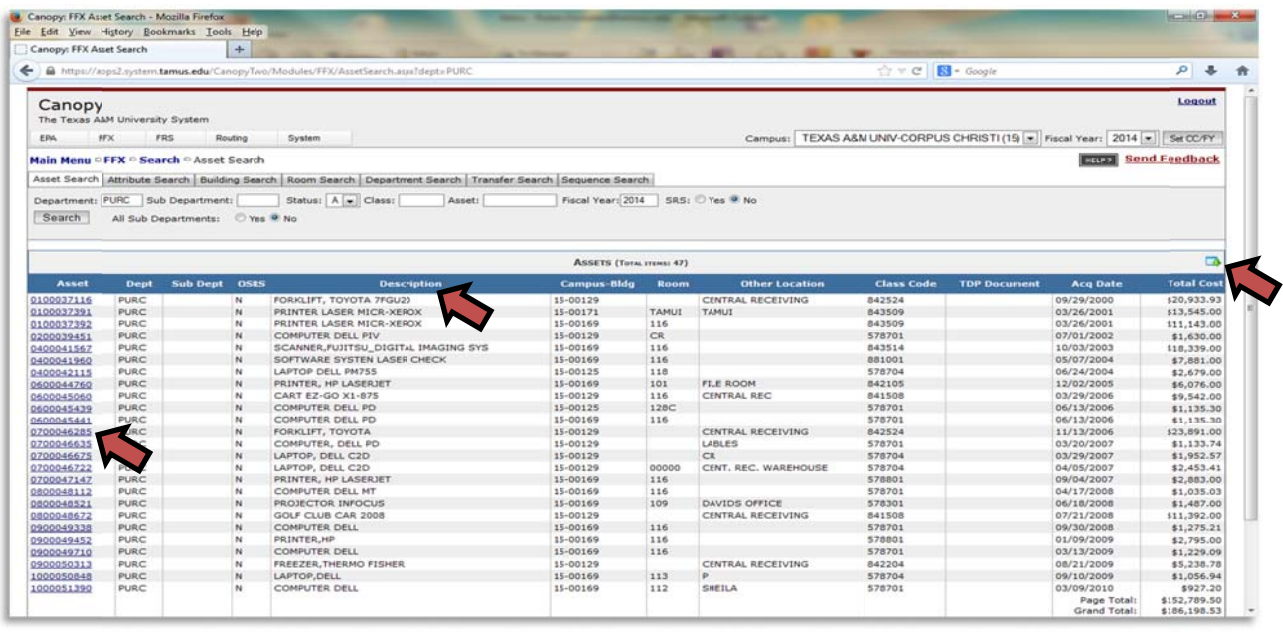

1. CLICK  $\Box$  TO DOWNLOAD OR YOU CAN SORT BY CLICKING ON THE COLUMN HEADINGS<br>2. FOR MORE INFORMATION ON THE ASSET, CLICK ON THE ASSET LINK

2. FOR MORE INFORMATION ON THE ASSET, CLICK ON THE ASSET LINK